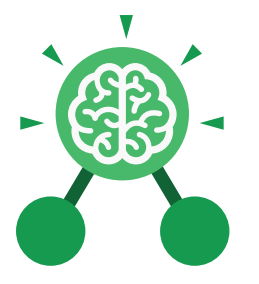

# Unit: 3.1 **Coding**

- To understand what a flowchart is and how flowcharts are used in computer programming.
- To understand that there are different types of timers and select the right type for purpose.
- To understand how to use the repeat command.
- To understand the importance of nesting.
- To design and create an interactive scene.
- **Key Learning Key Resources** Tools 2Dos 2Chart Free code chimp

### **Action**

•

The way that objects change when programmed to do so. For example, move or change a property.

# **Background**

In 2Code the background is an image in the design that does not change.

# **Click Event**

An event that is triggered when the user clicks on an object.

### **Command**

A single instruction in a computer program.

**Key Vocabulary**

**Alert** This is a type of output. It shows a pop-up of text on the screen.

**Bug** A problem in a computer program that stops it working the way it was designed.

### **Code**

Writing the code for a computer program.

### **Debug/Debugging**

Fixing code that has errors so that the code will run the way it was designed to.

# **Algorithm**

A precise step by step set of instructions used to solve a problem or achieve an objective.

### **Button**

A type of object that responds to being clicked on.

**Collision Detection Event** The event of two objects colliding.

Need more support? Contact us: Tel: +44(0)208 203 1781 | Email: support@2simple.com | Twitter: @2simplesoftware

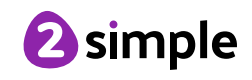

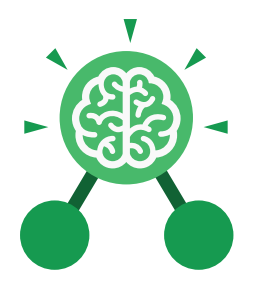

# Unit: 3.1 **Coding**

**Key Vocabulary**

### **Event**

An occurrence that causes a block of code to be run. The event could be the result of user action such as the user pressing a key (**when Key**) or clicking or swiping the screen (**when Clicked**, **when Swiped**). In 2Code, the event commands are used to create blocks of code that are run when events happen.

### **Nesting**

When coding commands are put inside other commands. These commands only run when the outer command runs.

# **Properties**

These determine the look and size of an object. Each object has properties such as the image, scale and position of the object.

# **Sequence**

When a computer program runs commands in order.

# **Turtle Object**

A type of object in 2Code that moves by coding angles of rotation and distance to move.

**Flowchart** A diagram which represents an algorithm.

### **Input**

Information going into the computer. Can include moving or clicking the mouse, using the keyboard, swiping and tilting the device.

# **Object**

Items in a program that can be given instructions to move or change in some way (action). In 2Code Gibbon, these include character, turtle, button, vehicle, animal, food, shape, number, input and label.

### **Repeat**

This command can be used to make a block of commands run a set number of times or forever.

# **Test**

To run the code and observe what happens to identify where there might be bugs in the program.

### **Implement**

When a design is turned into a program using coding.

### **Interval**

In a timer, this is the length of time between the timer code running and the next time it runs e.g. every 1 second.

### **Predict**

Use your understanding of a situation to say what will happen in the future or will be a consequence of something.

# **Run**

Clicking the Play button to make the computer respond to the code.

### **Scene**

In 2Code, this is the combination of the background and objects in a program.

### **Timer**

Use this command to run a block of commands after a timed delay or at regular intervals.

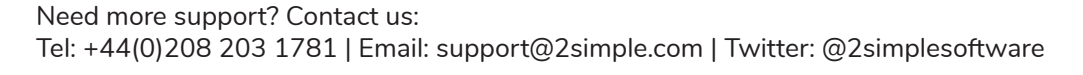

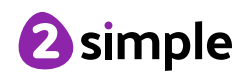

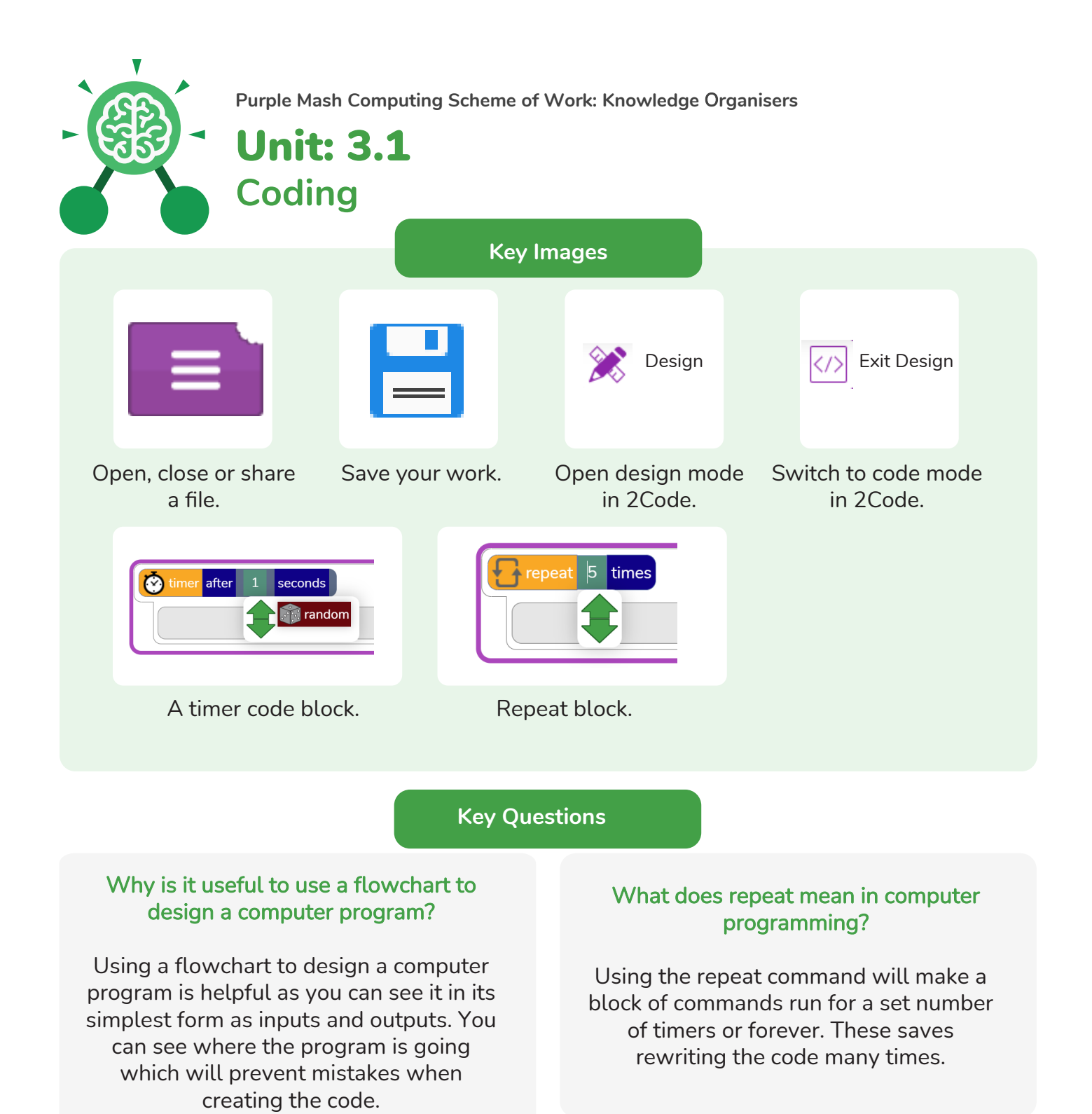

### What is the difference between 'timer after' and 'timer every'?

A 'timer after' means after a certain amount of seconds, the action will occur. 'Timer every' means that the action will re-occur every certain amount of seconds on a loop.

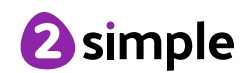

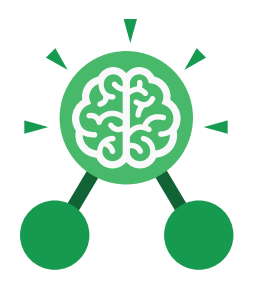

# Unit: 3.3 **Spreadsheets**

#### **Key Learning Key Resources**

- To use the symbols more than, less than and equal to, to compare values.
- To use 2Calculate to collect data and produce a variety of graphs.
- To use the advanced mode of 2Calculate to learn about cell references.

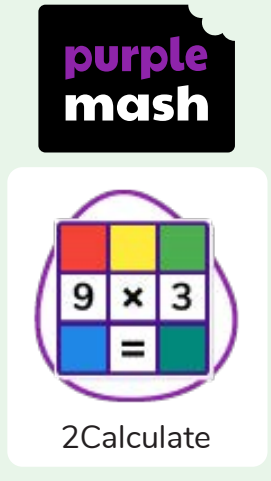

### **Key Questions**

**Explain how you would collect data to find out children's favourite school subjects. What sort of graph would you create?**

Label one column 'Subject' and list the subjects in this column. In the cells to the right put in the number of children who like this subject. Use the chart button to automatically create a chart. A pie chart would be a suitable choice.

**How can you make a 3 times table machine using the spin tool? Could you use the equals tool to check your answer**

Put the spin tool in the left most cell of a row. Type  $0 \times 3$  in the next three cells. Put an equals tool in the next cell in the row. When you spin the spin tool, the question will change. Enter the answer and the equals tool will tell you if it is correct.

### **Explain how you would locate a cell in the advanced mode?**

Cells in advanced mode have rows labelled with numbers, and columns labelled with letters. So, each cell has a number and letter. For example, A1 or D7.

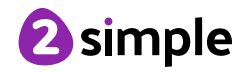

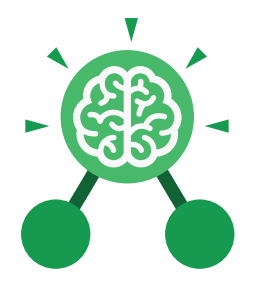

# Unit: 3.3 **Spreadsheets**

**Key Vocabulary**

### **Advance mode**

A mode of 2Calculate in which the cells have references and can include formulae.

# **Data**

A collection of information, especially facts or numbers, obtained by observation, questions or measurement to be analysed and used to help decision-making.

# **Less Than**

This symbol shows that a number to the left of it has less value than one to the right.

# **Pie Chart**

A circular chart divided into segments which each represent a part of the total amount.

# **Spreadsheet**

A computer program that represents information in a grid of rows and columns. Any cell in the grid may contain either data or a formula that describes the value to be inserted based on the values in other cells.

### **Bar graph**

A chart that uses bars to show quantities or numbers, so they can be easily compared.

### **Cell Address**

Every **cell** has an address. This can be found by reading the **column** letter then **row** number.

**Columns**

Boxes running vertically in a spreadsheet.

### **More Than**

This symbol shows that a number to the left of it has greater value than one to the right.

# **Quiz Tool**

This can be used after the equals sign or instead of a number in a calculation. If you input the correct answer it will disappear.

# **Table**

An organised display of information laid out in rows and columns.

### **Equals**

This symbol shows that numbers or number sentences either side are equal in value.

### **Rows**

Boxes running horizontally in a spreadsheet.

# **More than, Less than & Equal Tool**

This highlights either more than (>), less than (<) or equals (=) symbols according to which numbers are either side of it.

# **Spin Tool**

Clicking on this in a cell will increase or decrease the value in the cell to the right by 1.

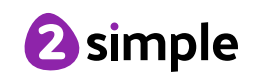

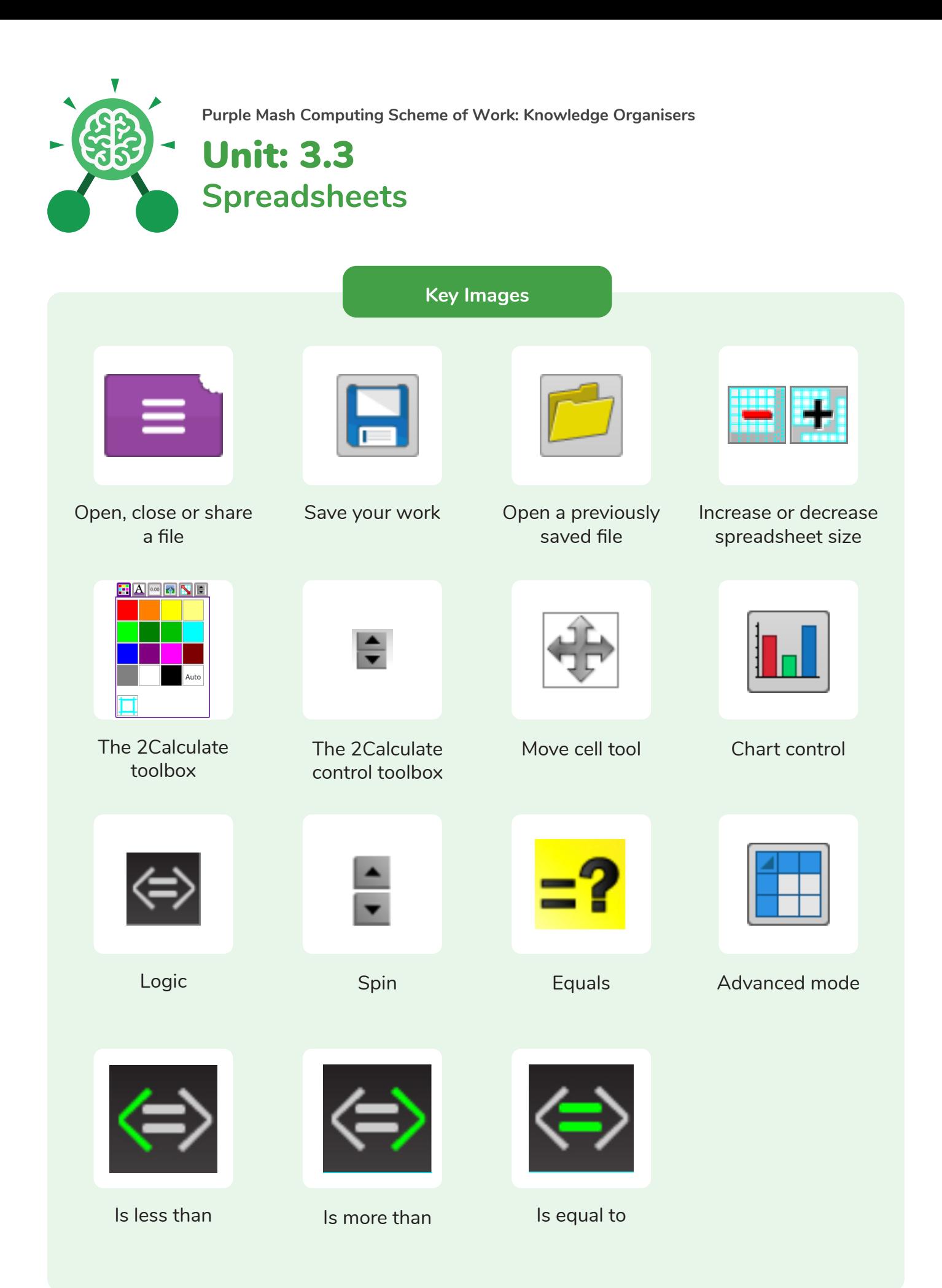

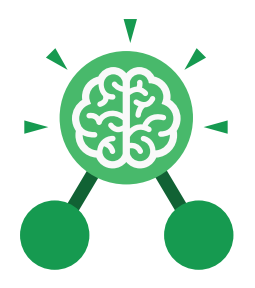

# Unit: 3.4 **Touch Typing**

- To introduce typing terminology.
- To understand the correct way to sit at the keyboard.
- To learn how to use the home, top and bottom row keys.
- To practise typing with the left and right hand.

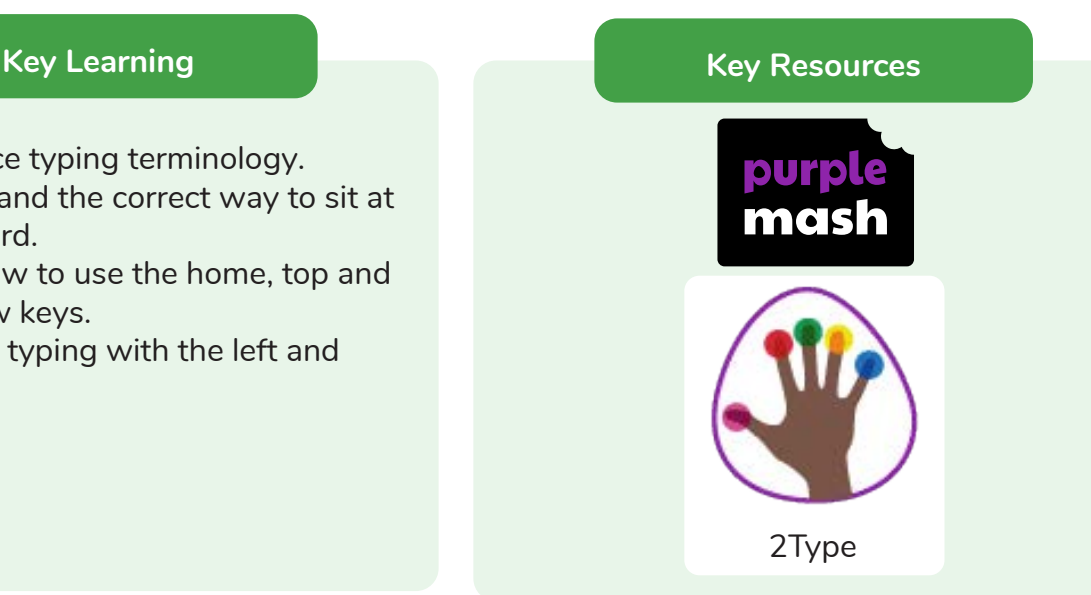

**Key Vocabulary**

# **Key Questions**

### **Posture**

The correct way to sit at the computer.

### **Keys**

Buttons that are pressed on a computer keyboard or typewriter. These can be described by their position; bottom row, top row and home row (middle row).

### **Space bar**

The bar at the bottom of the keyboard.

### **Typing**

The action or skill of writing something by means of a typewriter or in this case a computer.

# **Why should I have a good posture at the computer?**

A good posture is important to help you avoid any injuries that come from repeatedly using the computer incorrectly.

### **Why should I type certain keys with certain fingers?**

Using specific fingers for specific keys allows you to type more quickly.

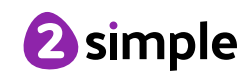

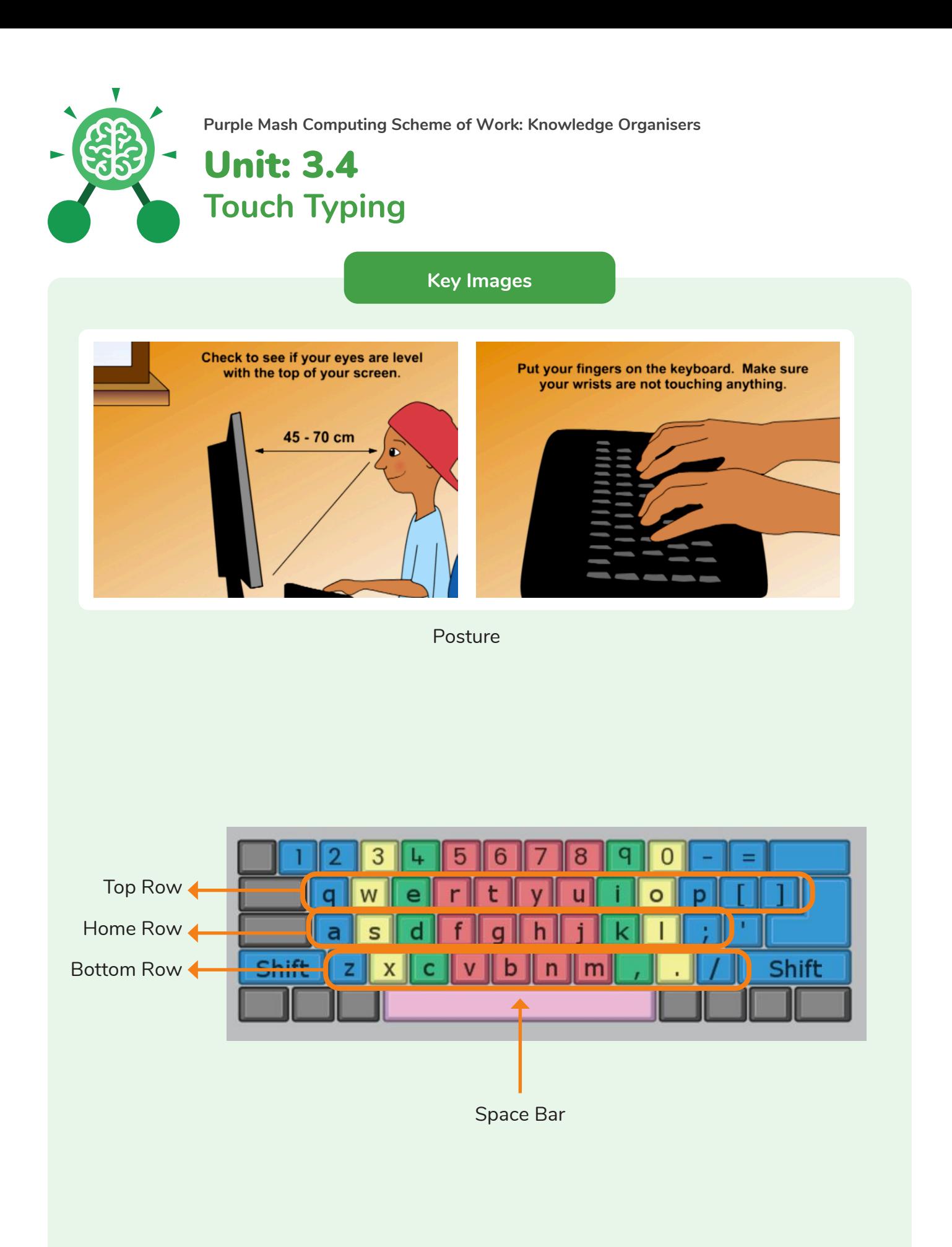

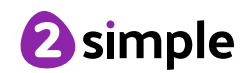

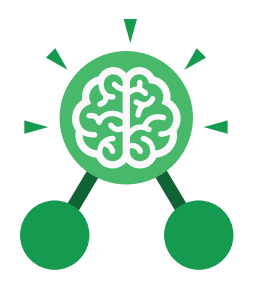

# Unit: 3.5 **Email**

- To think about different methods of communication.
- To open and respond to an email using an address book.
- To learn how to use email safely.
- To add an attachment to an email.
- To explore a simulated email scenario.

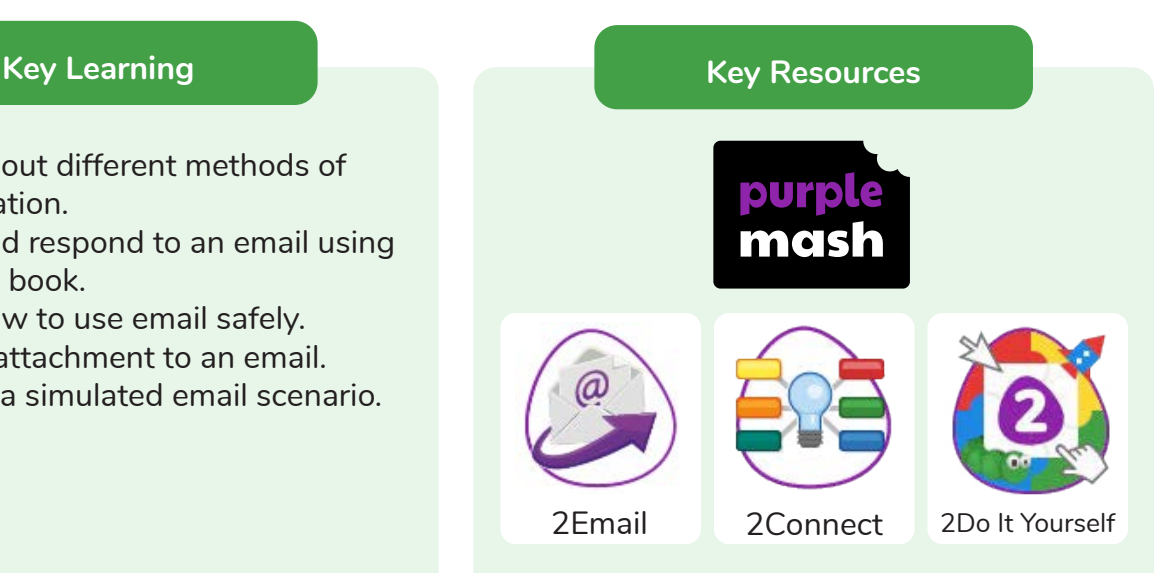

### **Key Questions**

### **What is email?**

Email is a method of sending electronic communication from one device to another.

**What should I do if I receive an email that makes me upset or scared?** 

If you are at school, you should tell the teacher immediately. If you receive the message at home, then you should tell a parent or guardian.

### **What information can I send in an email?**

As well as sending a message, files such as photographs, videos, music and other resources can be attached to the email and sent to the receiver.

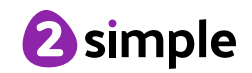

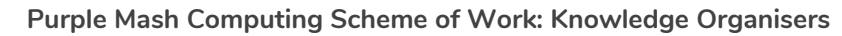

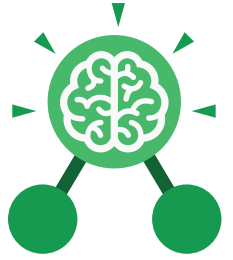

Unit: 3.5 **Email**

### **Key Vocabulary**

### **Address book**

A list of people who you regularly send an email to.

# **CC**

A way of sending a copy of your email to other people so they can see the information in it.

### **Email**

(Electronic Mail) An Internet service that allows people who have an email address to send and receive instant electronic letters.

### **Personal Information**

Identifying information about yourself such as your name, address and telephone number.

**Attachment** A file, which could be a piece of work or a picture, that is sent with the email.

### **Communication**

The sharing or exchanging of information by speaking, writing, or using some other medium such as email.

#### **Inbox**

The folder where new emails go into when they are received.

### **Save to draft**

Allows you to compose an email and save it to draft folder to review later before sending.

### **BCC**

Blind Carbon Copy: A way of privately sending a copy of your email to other people so they can see the information in it, without the recipient knowing.

### **Compose**

To write or create something.

### **Password**

A secret word, phrase or combination of letters, numbers and symbols that must be used to gain admission to a site or application such as email.

### **Trusted Contact**

A person who you know and trust, making an email from them safe to open.

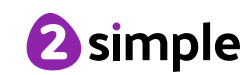

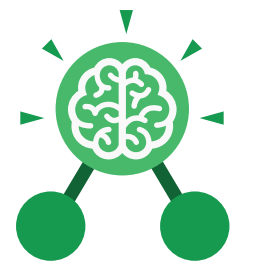

**Email**

Unit: 3.5

**Key Images**

# A list of people you have sent emails to before

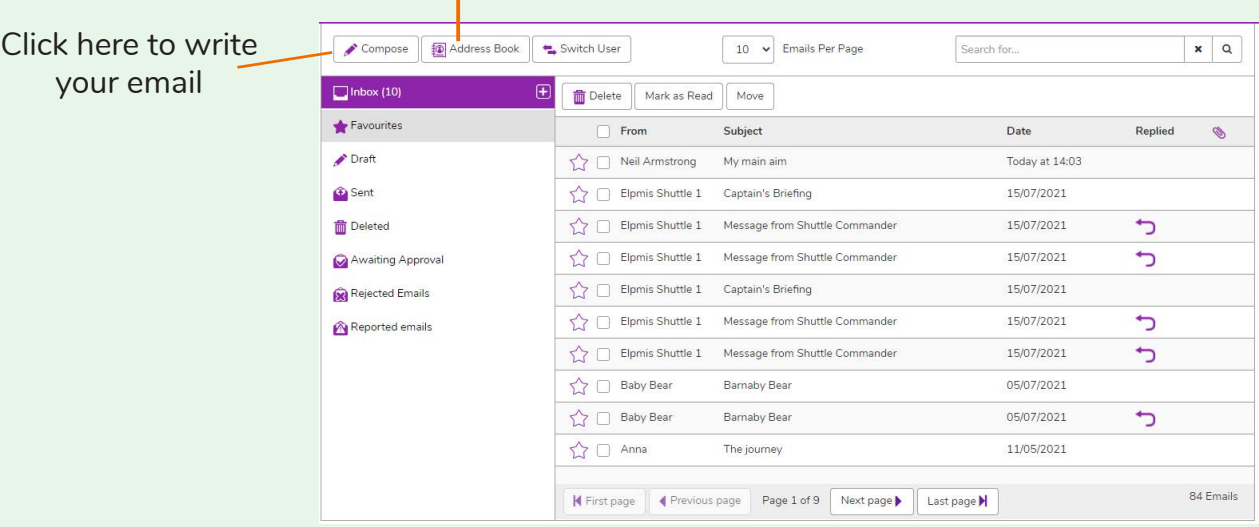

### Formatting bar where you can change how the message looks.

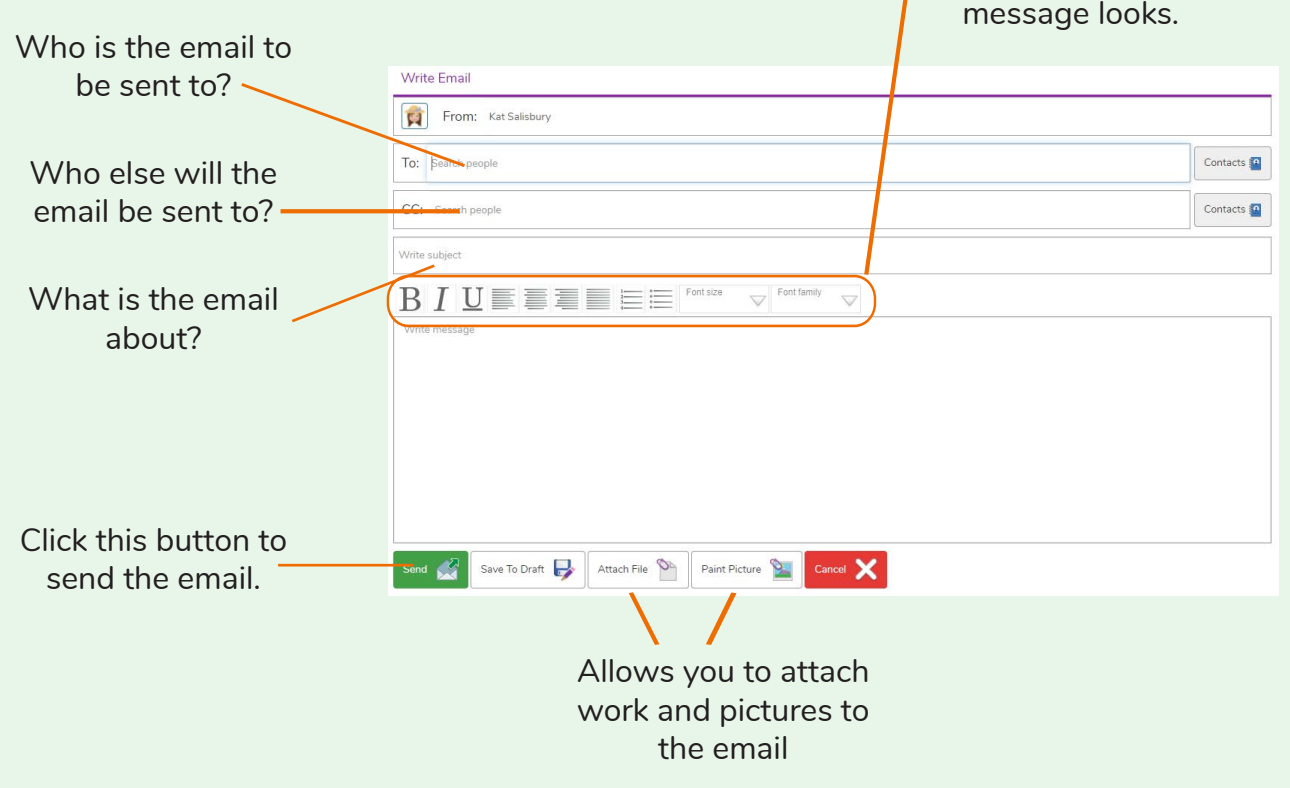

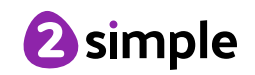

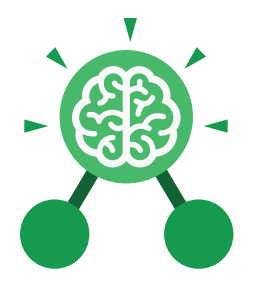

# Unit: 3.8 **Graphing**

- To enter data into a graph and answer questions.
- To solve an investigation and present the results in graphic form.

### **Key Learning Key Resources**

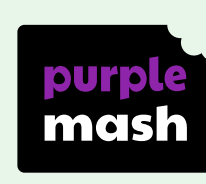

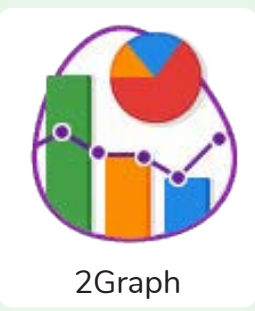

**Key Vocabulary**

### **Axis**

A fixed horizontal or vertical reference line for the measurement of coordinates or to plot data in a graph.

# **Data**

A collection of information, especially facts or numbers, obtained by observation, questions or measurement to be analysed and used to help decision-making.

### **Row**

Horizontal (across the page) divisions of a piece of work.

### **Chart** A diagram that represents data. Charts include graphs and other diagrams such as pie charts or flowcharts.

# **Graph**

A diagram that represents data. There are specific layouts for graphs including bar graphs and line graphs.

**Sorting** Organising data by a rule such as alphabetical or numerical.

**Column**

Vertical (down the page) divisions of a piece of work.

### **Investigation** A formal inquiry or systematic study.

### **Tally Chart** A way of recording how often something happens by counting in fives.

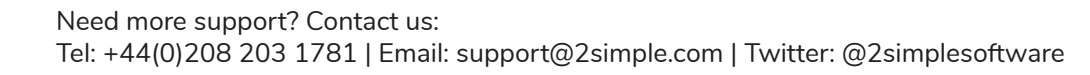

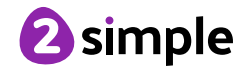

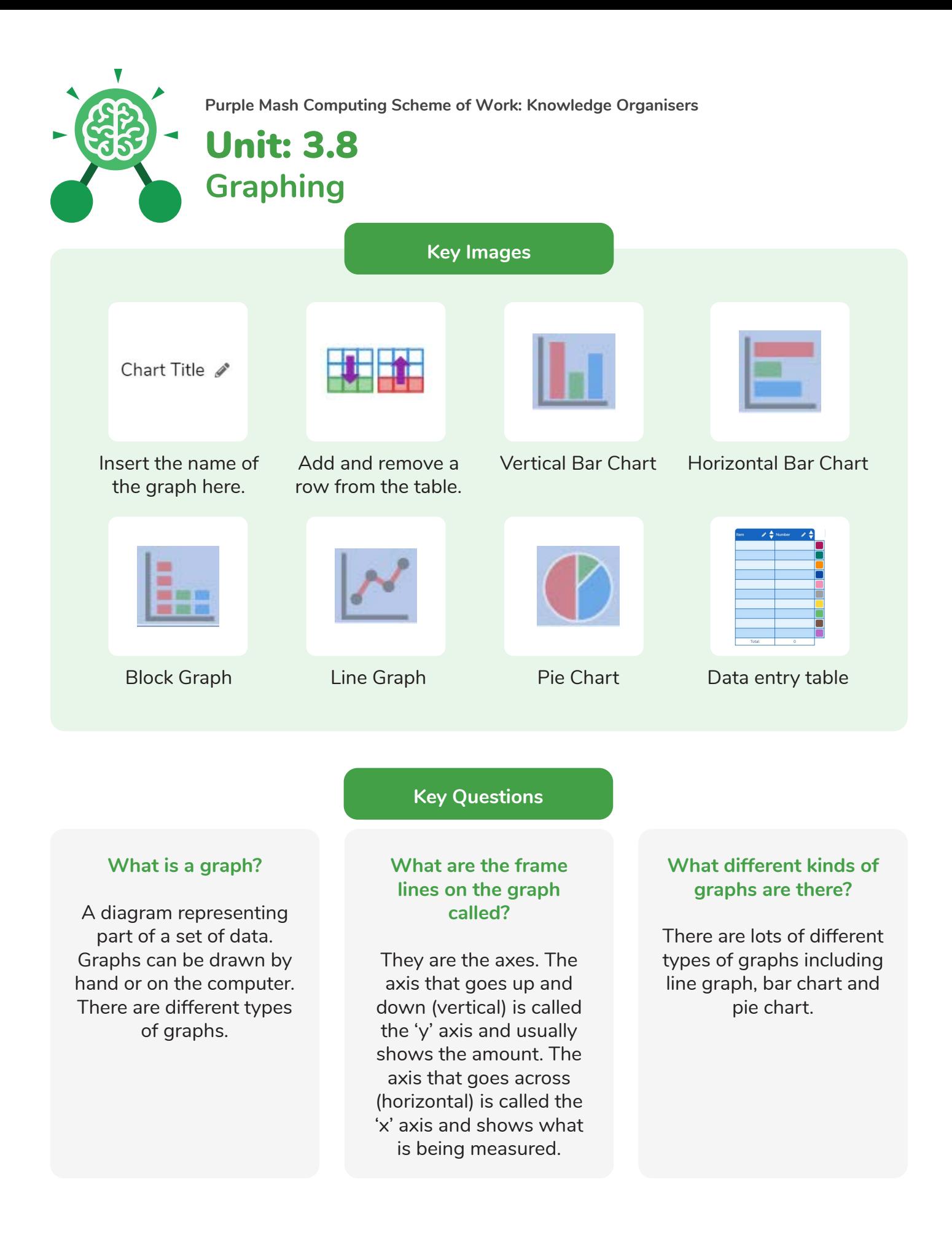

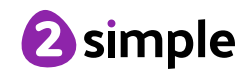